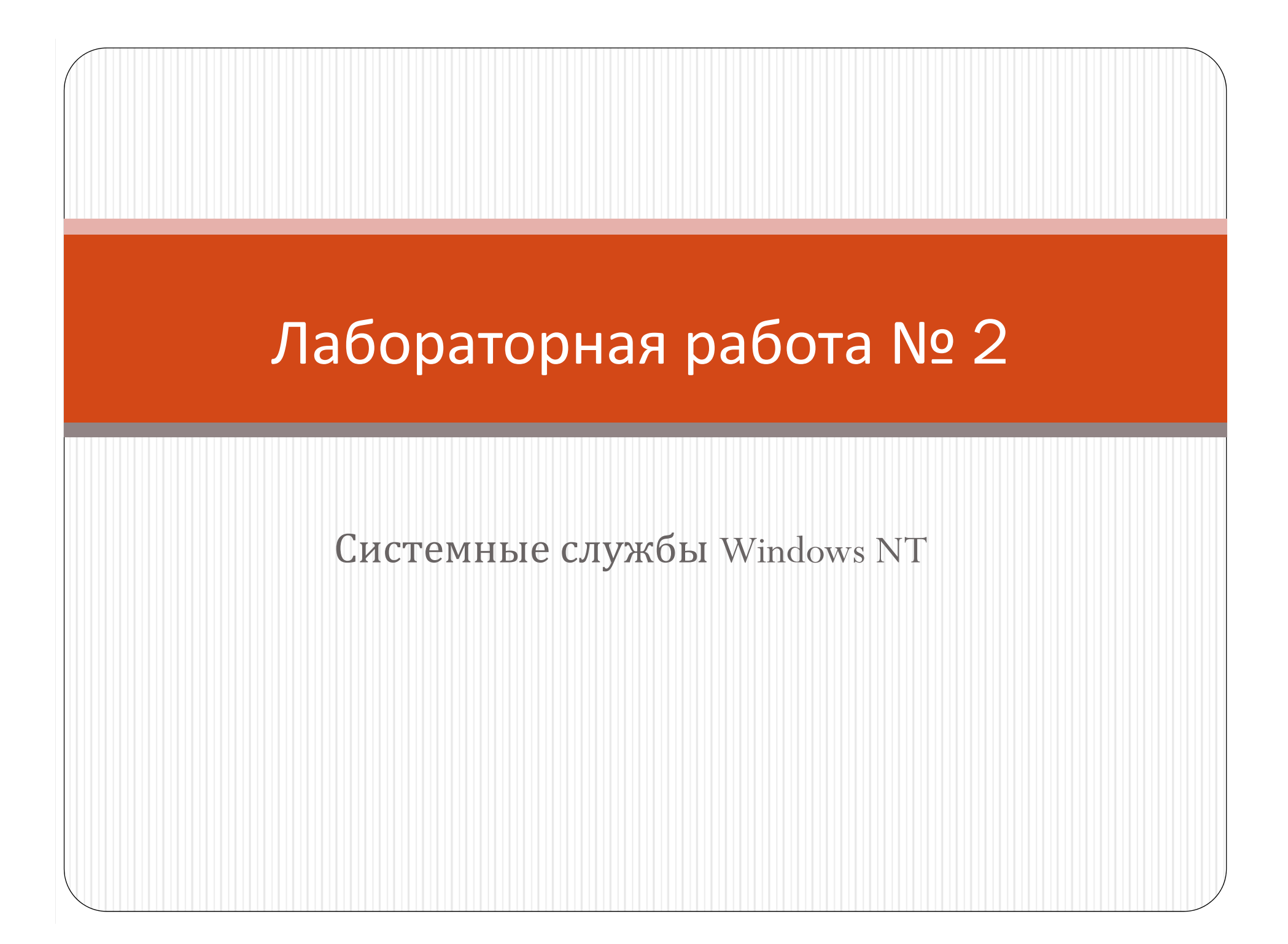

### Линейка ОС Windows NT

Windows NT (New Technology) — линейка операционных систем (ОС) производства корпорации Microsoft и название первых версий ОС.

Windows NT была разработана после прекращения сотрудничества Microsoft и IBM над OS/2, развивалась отдельно от других ОС семейства Windows (Windows  $3x$  и Windows  $9x$ ) и, в отличие от них, позиционировалась как надёжное решение для рабочих станций (Windows NT Workstation) и серверов (Windows NT Server). Windows NT дала начало семейству операционных систем, в которое входят: собственно Windows NT, Windows 2000, Windows XP, Windows Server 2003, Windows Vista, Windows Server 2008, Windows 7, Windows Server 2008 R2, Windows 8, Windows 8.1, Windows Server 2012, Windows 10.

### Немного о новинках: Windows 10

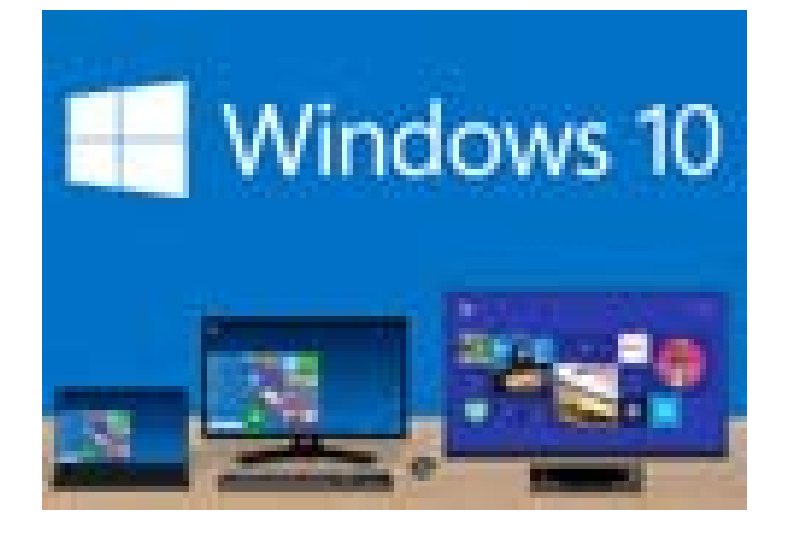

30 сентября Microsoft анонсировала ОС следующего поколения, получившую вопреки ожиданиям аналитиков и экспертов название Windows 10. Новая платформа обзавелась поддержкой широкого спектра устройств, классическим меню «Пуск», множеством рабочих столов и прочими усовершенствованиями, призванными восстановить пошатнувшееся после выпуска «восьмерки» доверие пользователей.

### Windows 10

Операционная система, принадлежащая к семейству ОС Windows, в линейке следующая за Windows 8.1 и разработанная транснациональной корпорацией Microsoft. После Windows 8 система получила номер 10, минуя 9. Причина заключается в том, что множество приложений считает версии Windows, начинающиеся с 9, как Windows 95 или 98. Среди наиболее важных изменений значится возвращение меню «Пуск», множество виртуальных рабочих столов и работа metro-приложений в оконном режиме. Technical Preview версия системы появилась 1 октября 2014 года.

Начинания Microsoft, действительно, можно смело назвать масштабными. С выпуском Windows 10 корпорация намерена предложить рынку единую программную платформу для любых типов устройств, будь то настольный компьютер, ноутбук, планшет, смартфон, игровая приставка Xbox, телевизор или сервер. Все эти устройства будут объединены в одну общую экосистему с единым магазином приложений и унифицированной средой разработки ПО. Это значит, что написав приложение один раз, разработчики смогут предоставить его широкой аудитории пользователей любых типов устройств вне зависимости от их аппаратных характеристик и конфигурации. Несложно догадаться, что такой подход упростит жизнь не только программистам и пользователям, но и положительно скажется на сокращении фрагментации Windowsинфраструктуры.

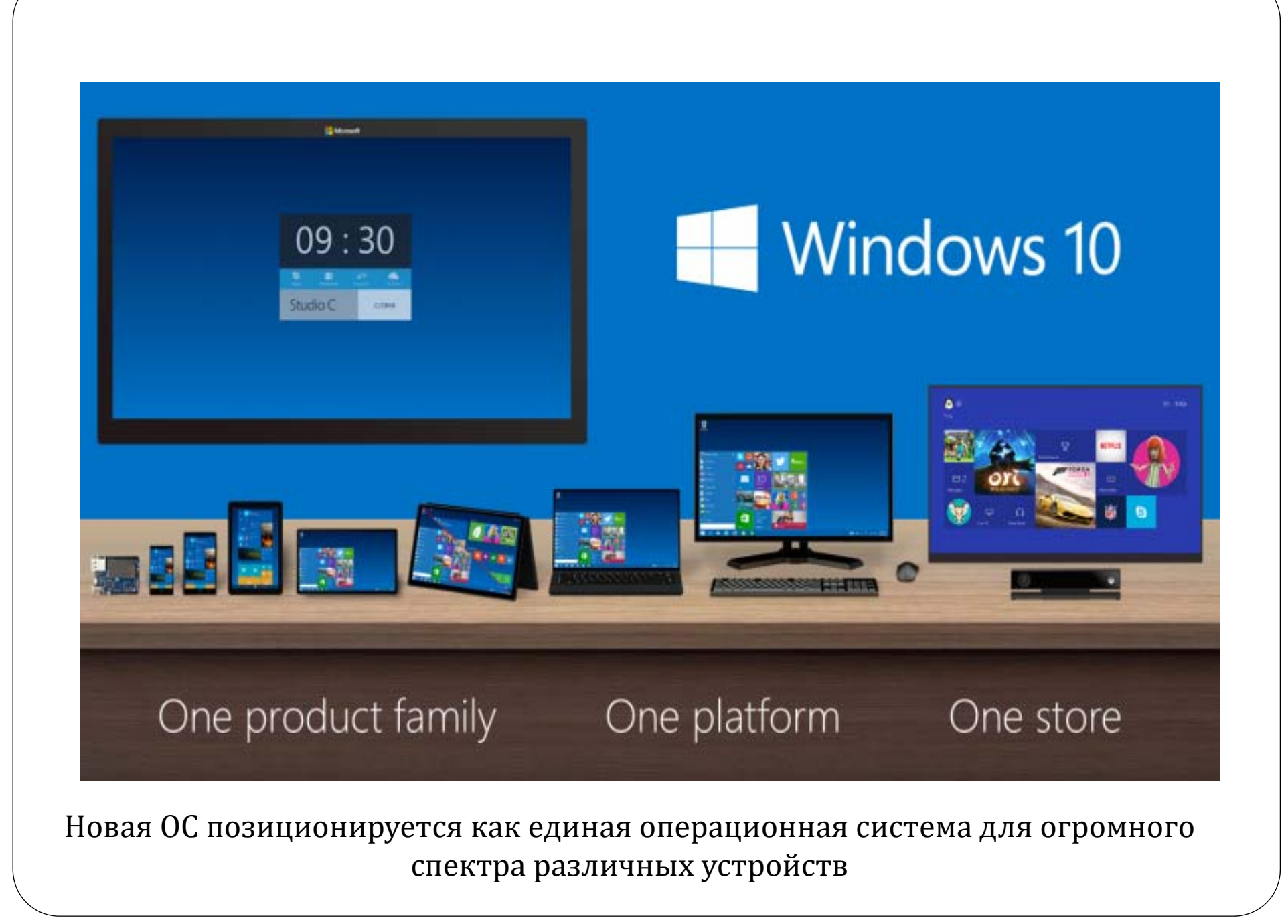

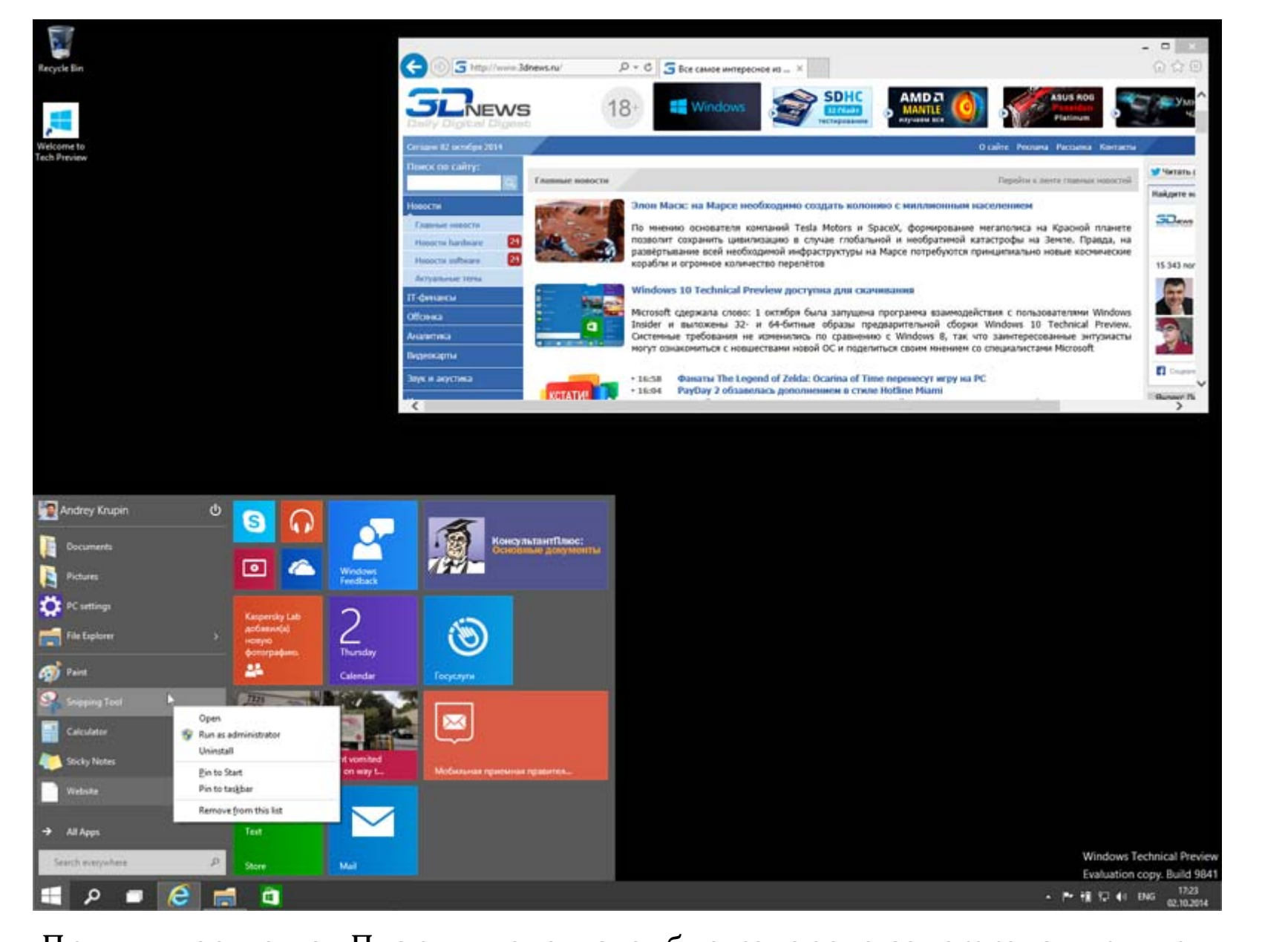

Привычное меню «Пуск», в левом столбце которого содержатся ярлыки программ, в правом — плитки приложений Modern UI

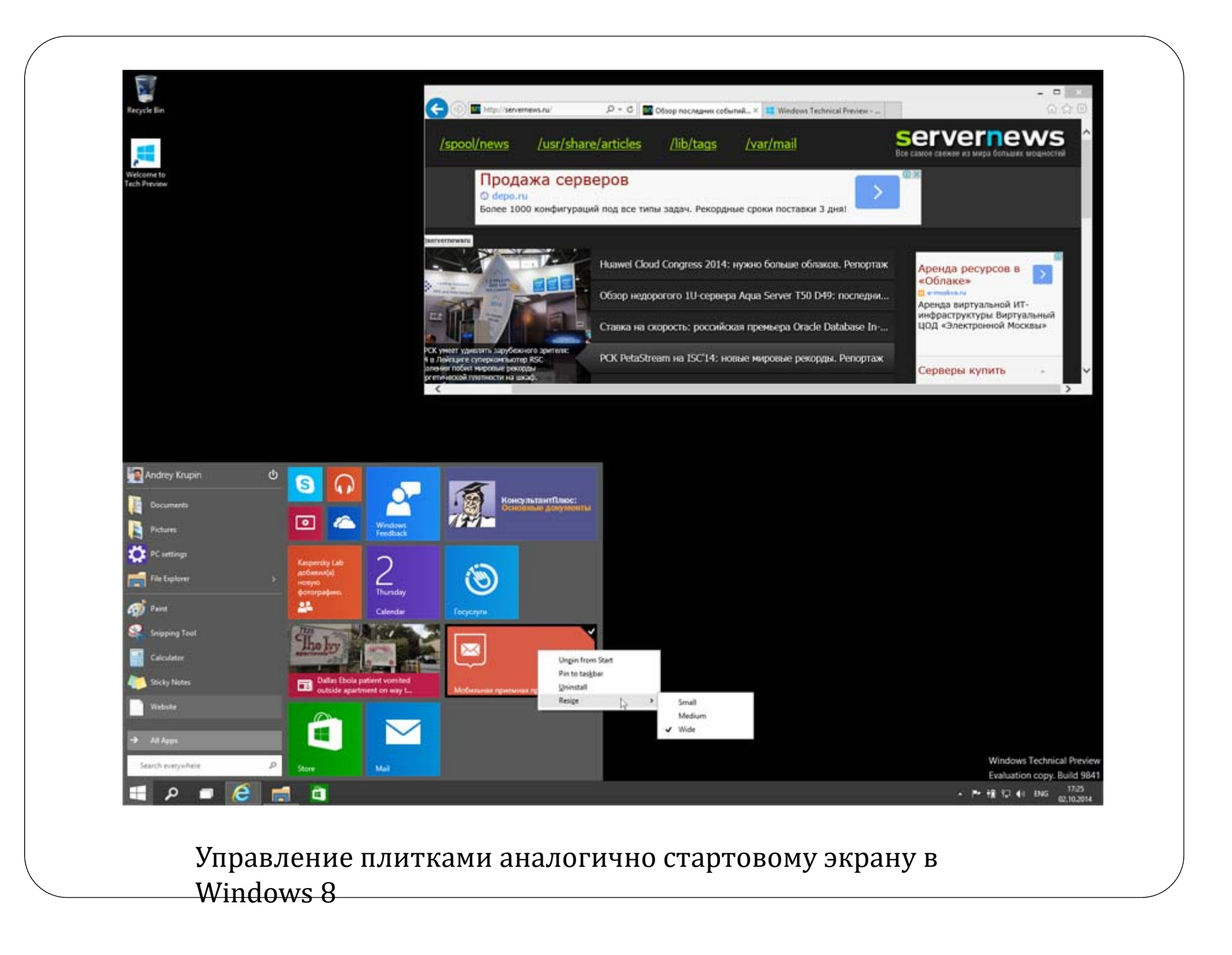

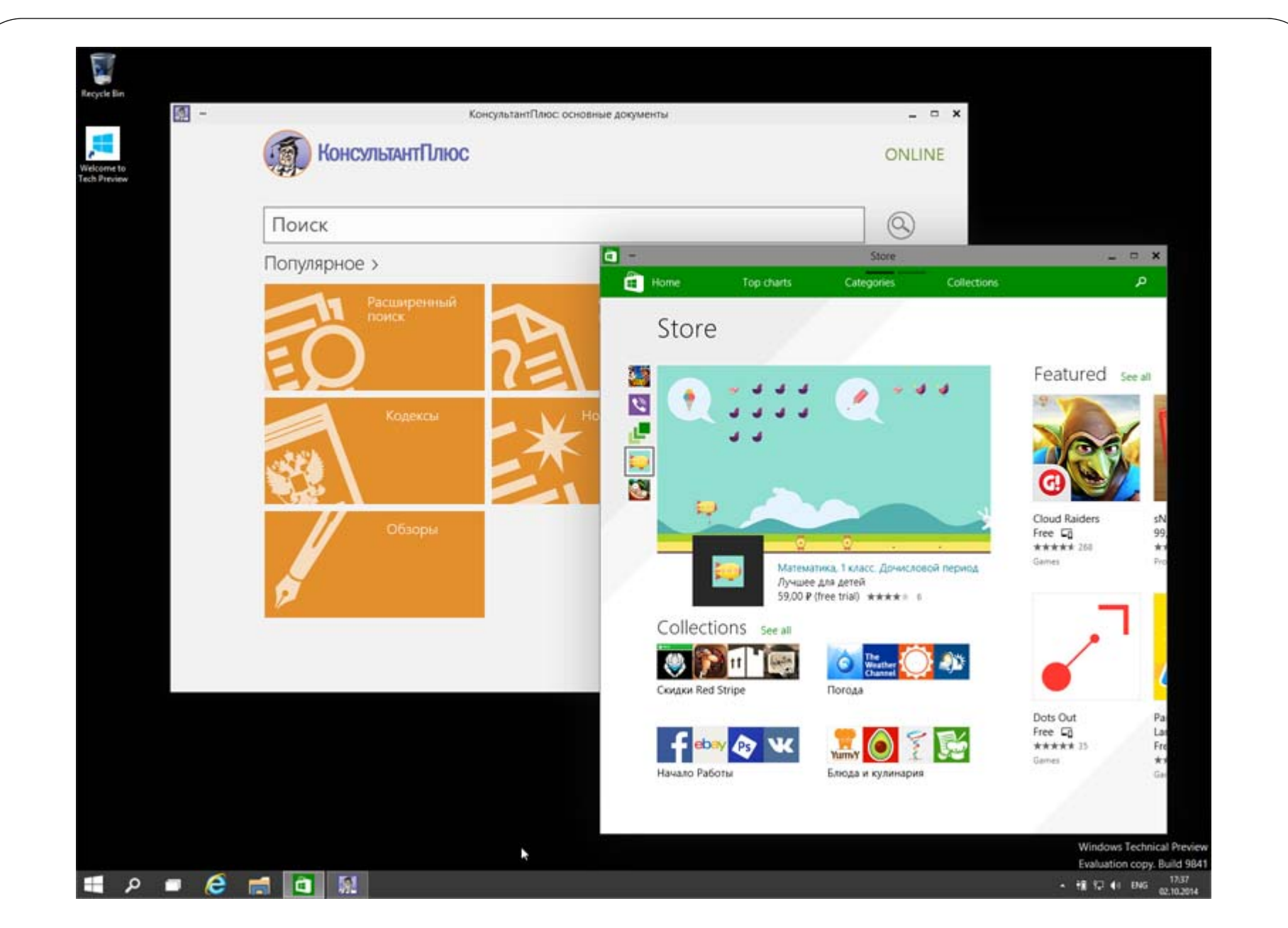

Приложения из магазина Windows Store теперь открываются в том же формате, что и привычные классические программы

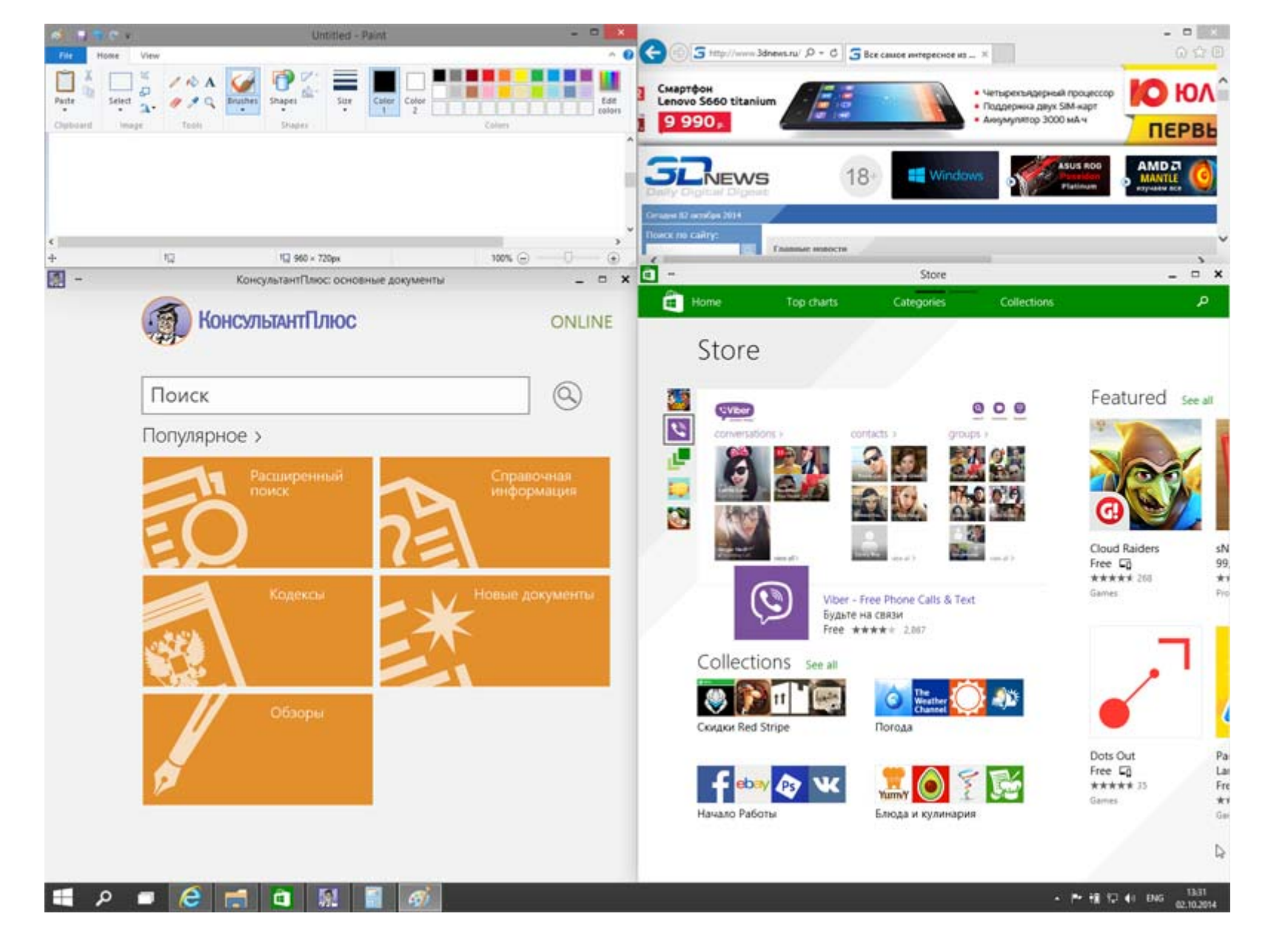

Теперь функция Snap позволяет открыть до 4 приложений на экране одновременно

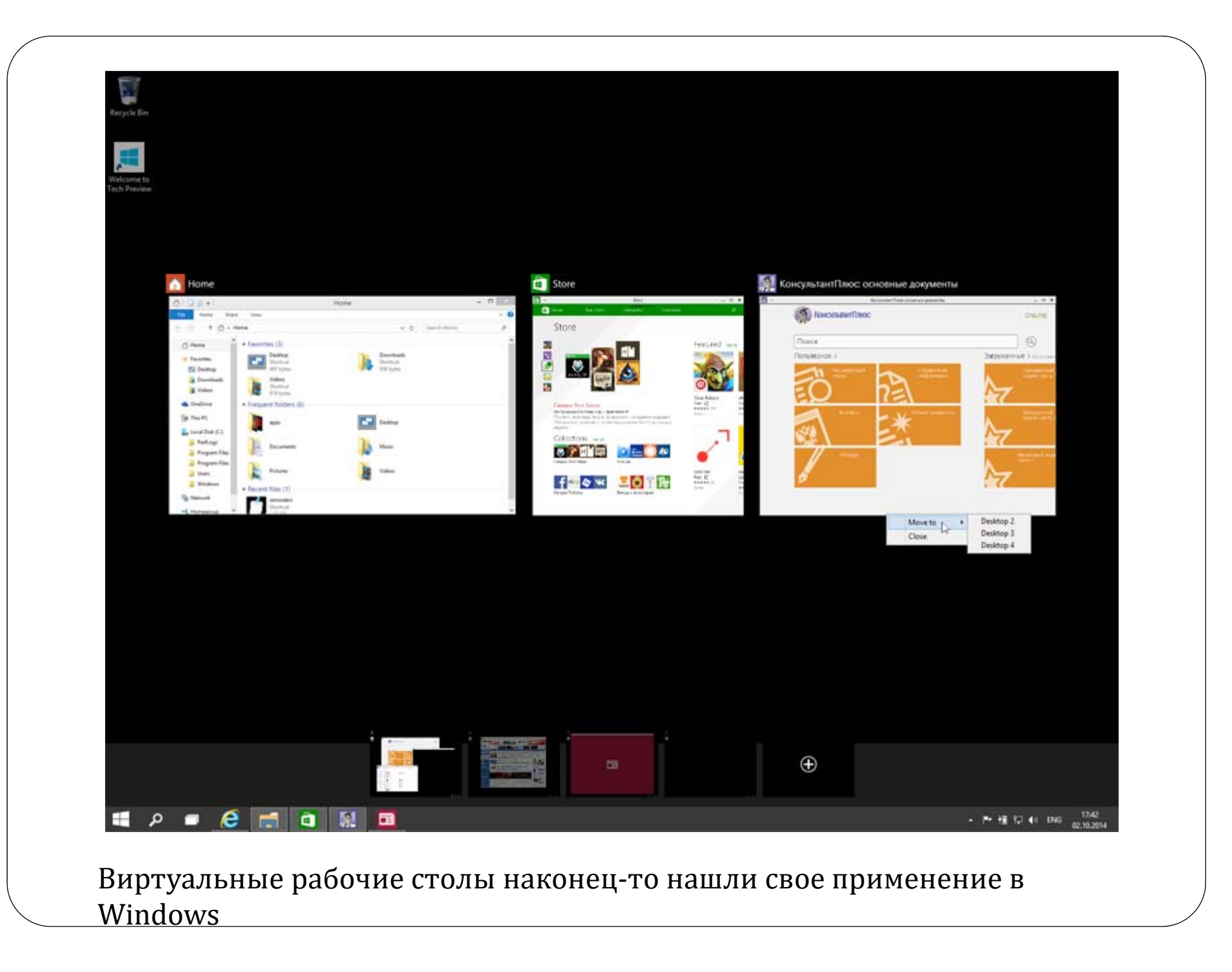

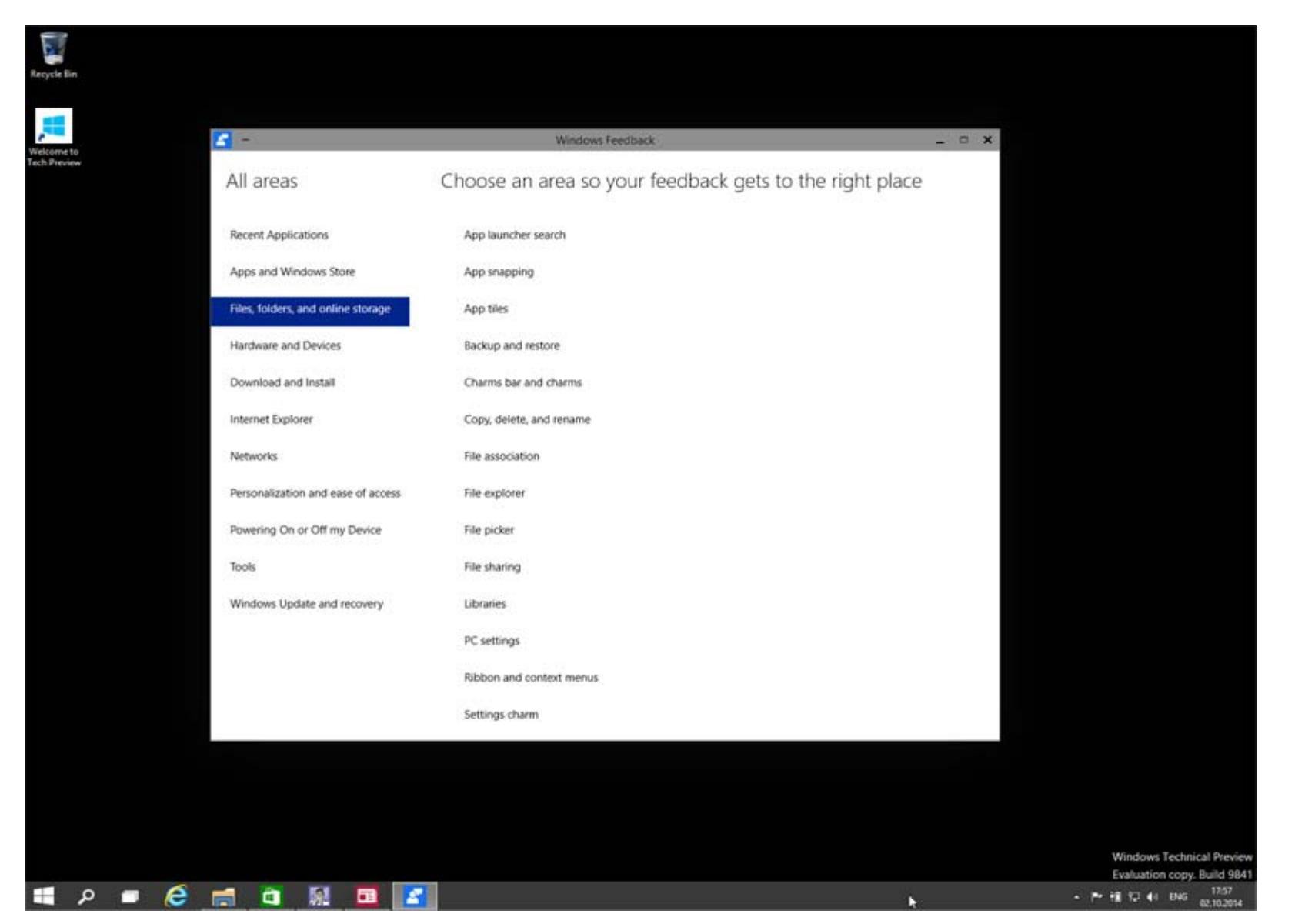

В дистрибутив ОС встроено приложение Windows Feedback, с помощью которого пользователи могут делиться с Microsoft отзывами о предварительной версии платформы

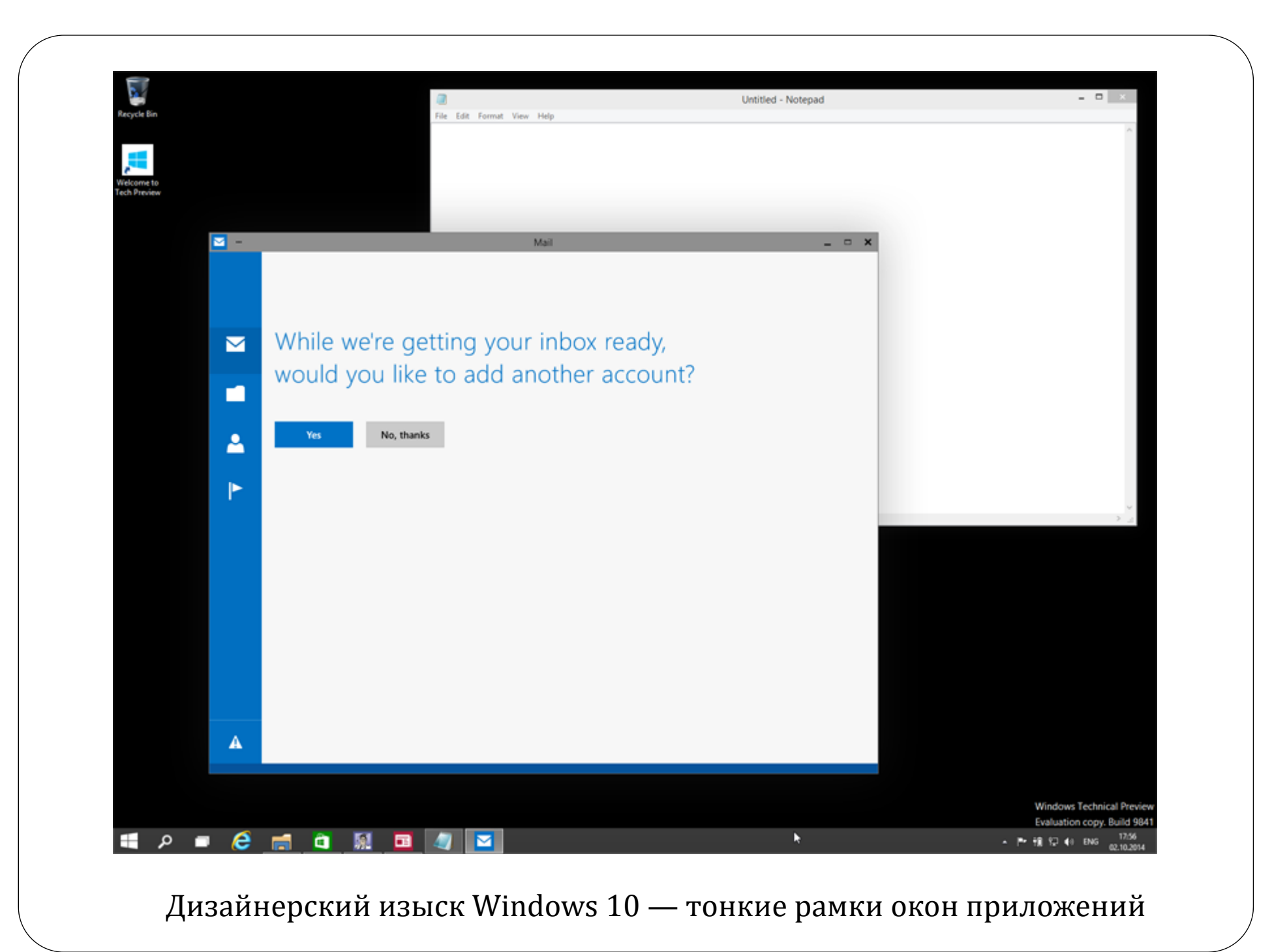

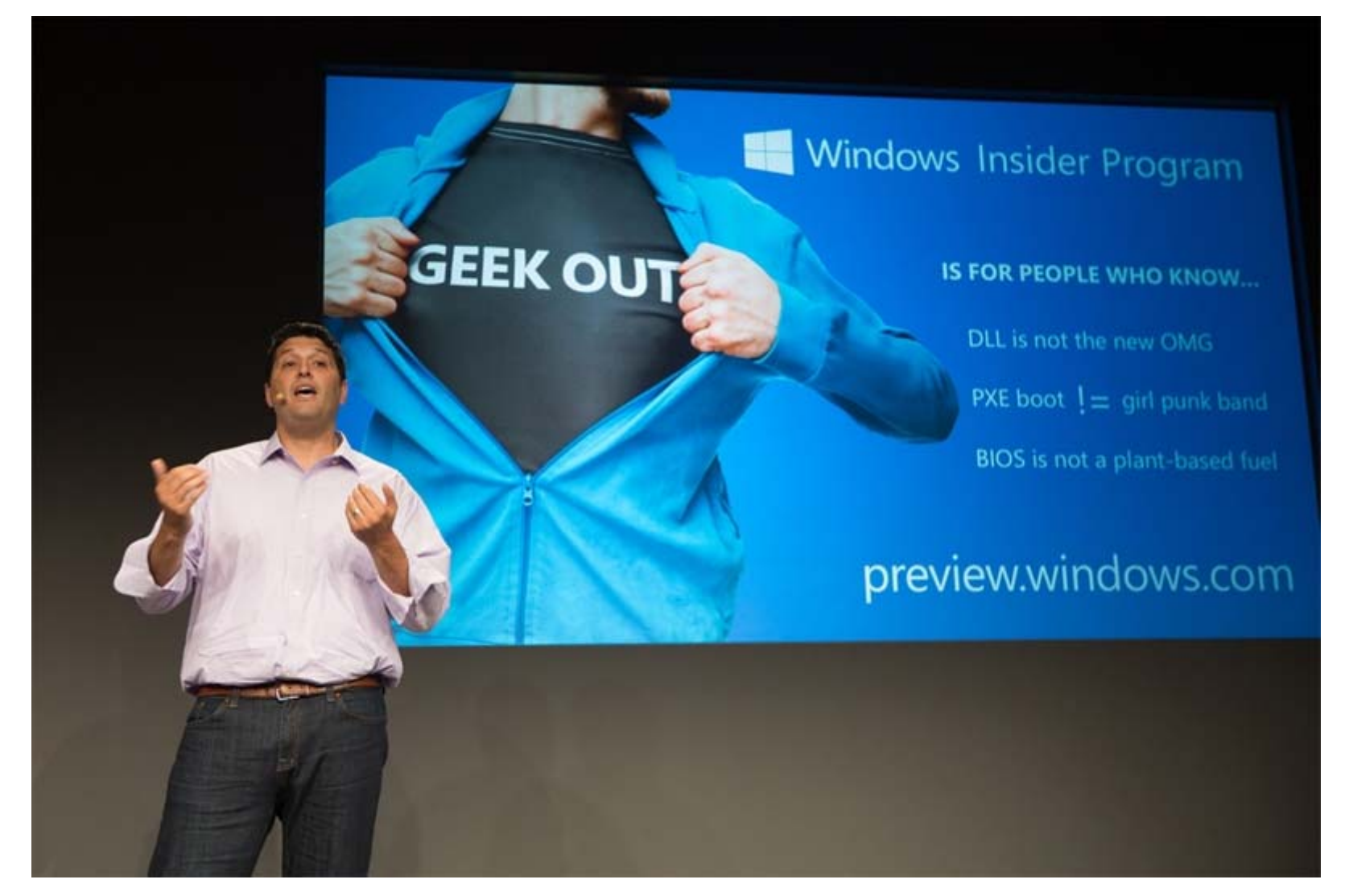

Windows Insider Program — самый масштабный в истории Microsoft проект по взаимодействию с пользователями, призванный изменить привычный алгоритм разработки Windows

### Указания

### по выполнению ЛР № 2

Для выполнения лабораторных работ по предмету «Сервисы и интерфейсы систем управления» необходим персональный компьютер с установленной ОС Windows.

Перед выполнением практической работы учащиеся должны изучить краткие теоретические сведения, необходимые для успешного выполнения конкретной работы, освоить навыки работы с интерфейсом интегрированной среды, выполнить работу согласно предложенному порядку, ответить на контрольные вопросы.

По лабораторной работе № 1 студенты должны получить у преподавателя групповое задание и выполнить его. Результаты поместить в отчет.

Отчет должен одержать:

- $\bullet$ Название темы
- Цель работы
- Результаты работы по данной теме.
- $\bullet$  Отчет оформляется в свободной форме и представляется преподавателю на проверку по завершению изучения темы.

### NET START ‐ запуск системных служб в Windows

NET START – предназначение команды:

• В командной строке Windows команда net start используется для запуска системных служб операционной системы. Это очень удобная утилита для системных администраторов и опытных пользователей с точки зрения быстрого обслуживания запуска определенной службы. Нужно только знать правильное название этой службы в Windows.

# **Видео ‐ Управление службами Windows через командную строку**

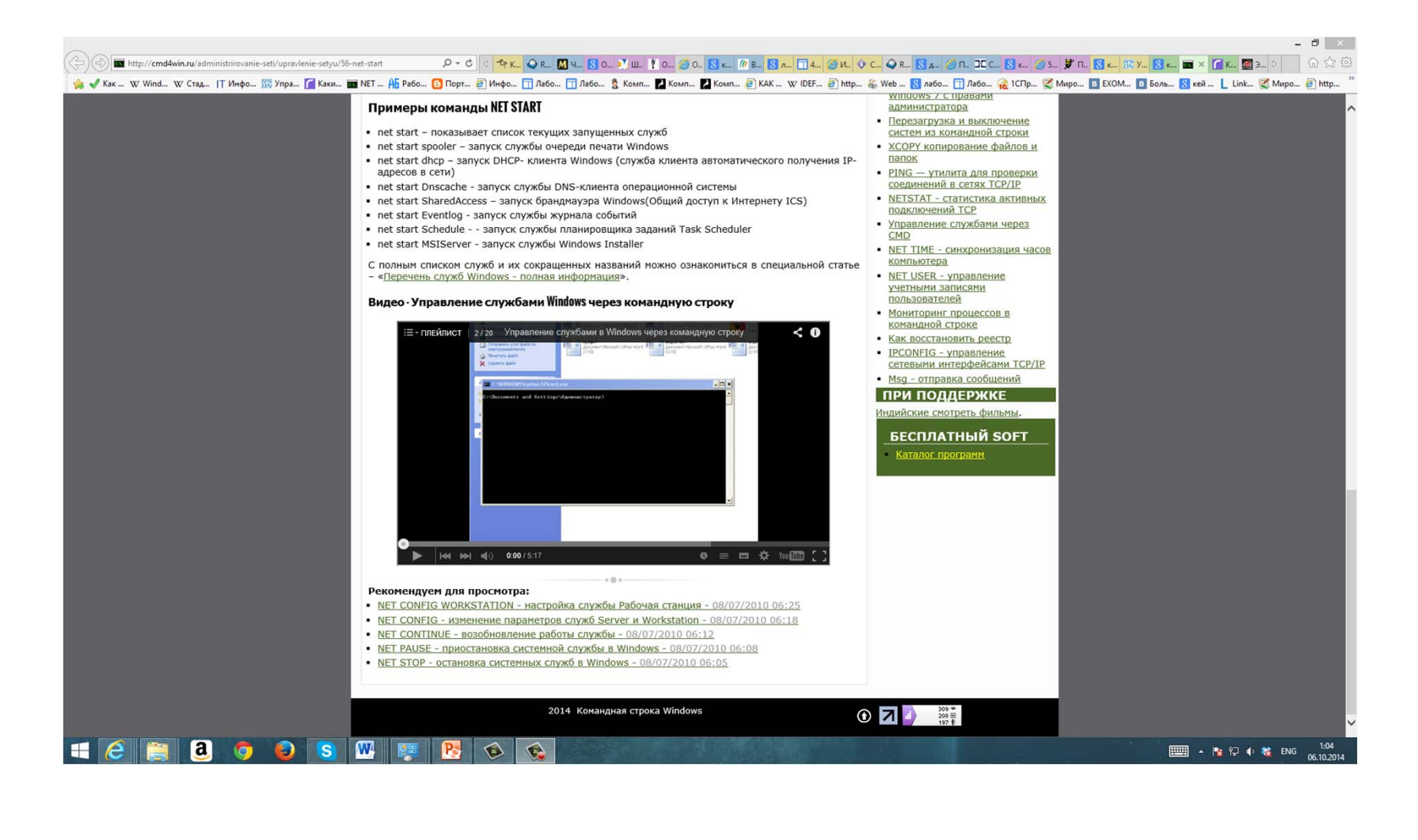

# Команды NET

- NET START используется вкупе с другими командами net, такими как:
- NET STOP остановка службы;
- NET PAUSE приостановка службы;
- NET CONTINUE возобновление работы службы.

#### C:\WINDOWS\system32\cmd.exe

C:\Documents and Settings\Asmonutroarpa >net start Запишены следующие служкы Windows:

Adobe LM Service **DHCP-клиент DNS-KAMSNY** Kaspersky Anti-Virus 6.0 Kaspersky Network Agent **LUCOMSer**<br>Plug and Play Process Monitor Renote Administrator Service Windows Audio **Адаптер производительности UMI** Беспроводная настрояка Боандиачно Vindous/Осщий доступ к Интернету (ICS) Вес-клиент Вторичный вход в систему Писпетчер логических дисков Пислетчев очеведи печати Диспетчер подключений чдаленного доступа Диспетчер учетных записей сезопасности Жирная событий Запуск серверных процессов DCOM Защищенное хранилище Инструментарий чправления Uindows Клиент отслеживания изненившихся связей Модуль поддержки NetBIOS через ICP/IP Обозреватель конпьютеров Определение оборудования оболочки Планировшие заявный Расочая станция **Cepaep** Сетевой вход в систени Сетевые полизовчение Систена событий СОМ\* Cayssa spenens Uindous Служба загрузки изображений (UIA) Служба обнаружения SSDP Служба регистрации ошибок Служба сетевого расположения СМБА> Служба сообщений Служба шлюза уровня приложения **CAUSSM IPSEC** Служем криптографии Слижем терниналов Справка и поддержка Телефоник. Termi

 $-10$ 

Команда NET START

 $\blacksquare$ 

#### **NET START – описание и синтаксис команды**

При запуске команды net start без параметров выдается список запущенных служб.

### **NET START [служба]**

[служба] - может быть одной из следующих служб:

ALERTER – Оповещатель;

BROWSER - Обозреватель компьютеров;

NWCWORKSTATION - Клиент для сетей NetWare;

CLIPSRV - Сервер папки обмена;

DHCP - DHCP-клиент;

EVENTLOG - Журнал событий;

MESSENGER - Служба сообщений;

NETLOGON - Сетевой вход в систему;

NTLMSSP - Поставщик поддержки безопасности NT LM;

RASMAN - Диспетчер подключений удаленного доступа;

REMOTEACCESS - Маршрутизация и удаленный доступ;

RPCLOCATOR - Локатор удаленного вызова процедур (RPC);

RPCSS - Удаленный вызов процедур (RPC);

SCHEDULE - Планировщик заданий;

SERVER - Сервер;

SPOOLER - Диспетчер очереди печати;

LMHOSTS - Поддержка NetBIOS через TCP/IP;

UPS - Источник бесперебойного питания;

WORKSTATION - Рабочая станция.

При запуске из командной строки команды NET START можно использовать приведенные выше сокращенные английские названия, либо полные русские названия служб, при этом они должны быть заключены в кавычки и не допускается изменение прописных букв на строчные и наоборот.

Например, команда NET START "Сетевой вход в систему" запускает службу сетевого входа в систему. Kоманда NET START может также использоваться для запуска служб, не входящих в состав Windows. Синтаксис команды довольно простой, нужно лишь ознакомиться с ее параметрами и запомнить имена некоторых служб.

# Примеры команды NET START

- net start показывает список текущих запущенных  $1<sub>1</sub>$ служб
- net start spooler запуск службы очереди печати Windows  $2.$
- net start dhcp запуск DHCP- клиента Windows (служба  $3.$ клиента автоматического получения IP-адресов в сети)
- net start Dnscache запуск службы DNS-клиента  $4.$ операционной системы
- net start SharedAccess запуск брандмауэра Windows(Общий  $5<sub>1</sub>$ доступ к Интернету ICS)
- net start Eventlog запуск службы журнала событий 6.
- net start Schedule - запуск службы планировщика  $7<sub>1</sub>$ заданий Task Scheduler
- net start MSIServer ЗАПУСК СЛУЖбЫ Windows Installer 8.

# Перечень служб Windows ‐ полная информация

### **Управление службами Windows**

• Во время работы операционной системы Windows запускается и работает много служб. Просмотреть весь список служб можно нажав "Пуск"- "Панель управления"- "Администрирование" "Службы".

### Сокращенные названия служб Windows и **процессов**

 Далее в таблице приводитя названия служб и системных процессов участвующих в них. Для остановки, приостановки, запуска и возобновления служб неоходимо воспользоваться параметрами утилиты командной строки NET - например NET START spooler.

# Оптимизация скорости работы Windows

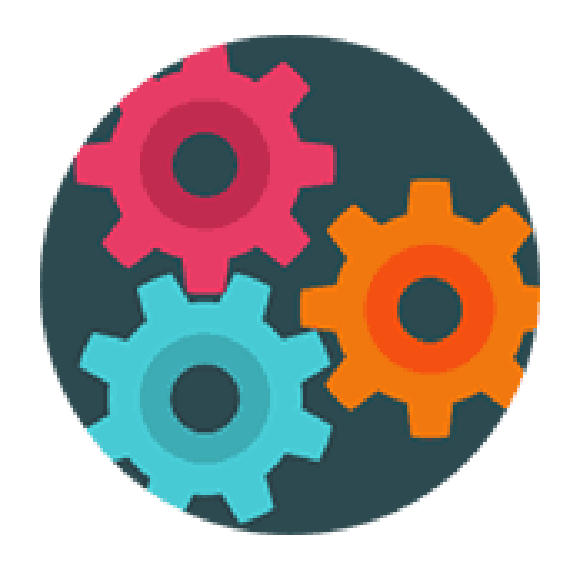

- Для того, чтобы немного оптимизировать скорость работы Windows, можно отключить ненужные службы, однако встает вопрос: а какие службы можно отключить?
- Отключение служб Windows необязательно приведет к какому-то значительному улучшению производительности системы: часто изменения попросту незаметны. Еще один немаловажный момент: возможно, в будущем одна из отключенных служб может оказаться нужной, а потому не забывайте о том, какие именно вы отключали.

### Как отключать службы Windows

Для того, чтобы отобразить список служб, нажмите клавиши Win + R на клавиатуре и введите команду *services.msc,* нажмите Enter. Также можно зайти в панель управления Windows, открыть папку «Администрирование» и выбрать «Службы». Не используйте msconfig.

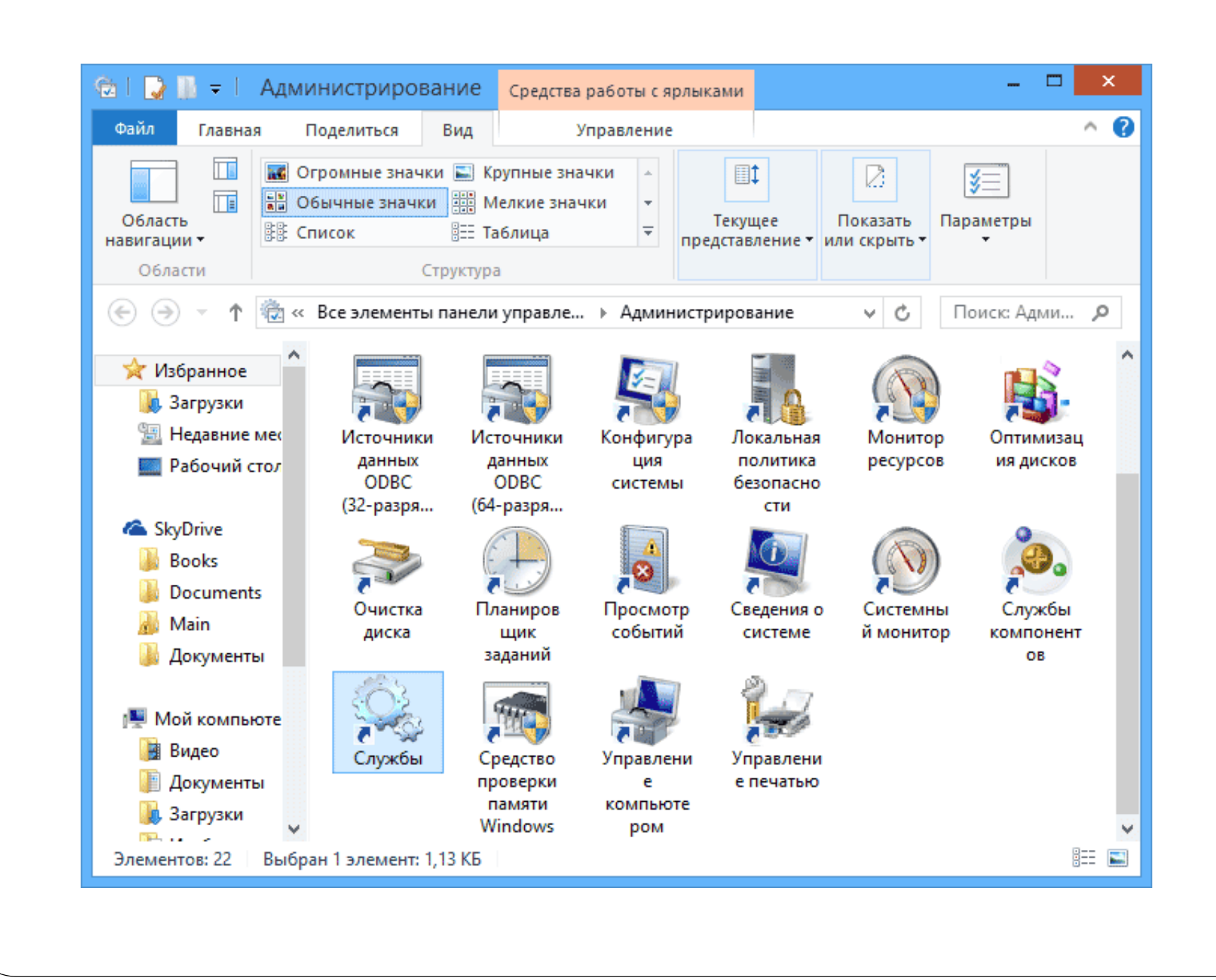

Для изменения параметров той или иной службы, дважды кликните по ней (можно нажать правой кнопкой и выбрать «Свойства» и установите необходимые параметры запуска. Для системных служб Windows, список которых будет дан далее, рекомендую устанавливать Тип запуска «Вручную», а не «Отключена». В этом случае, служба не будет запускаться автоматически, но если потребуется для работы какой-либо программы, будет запущена.

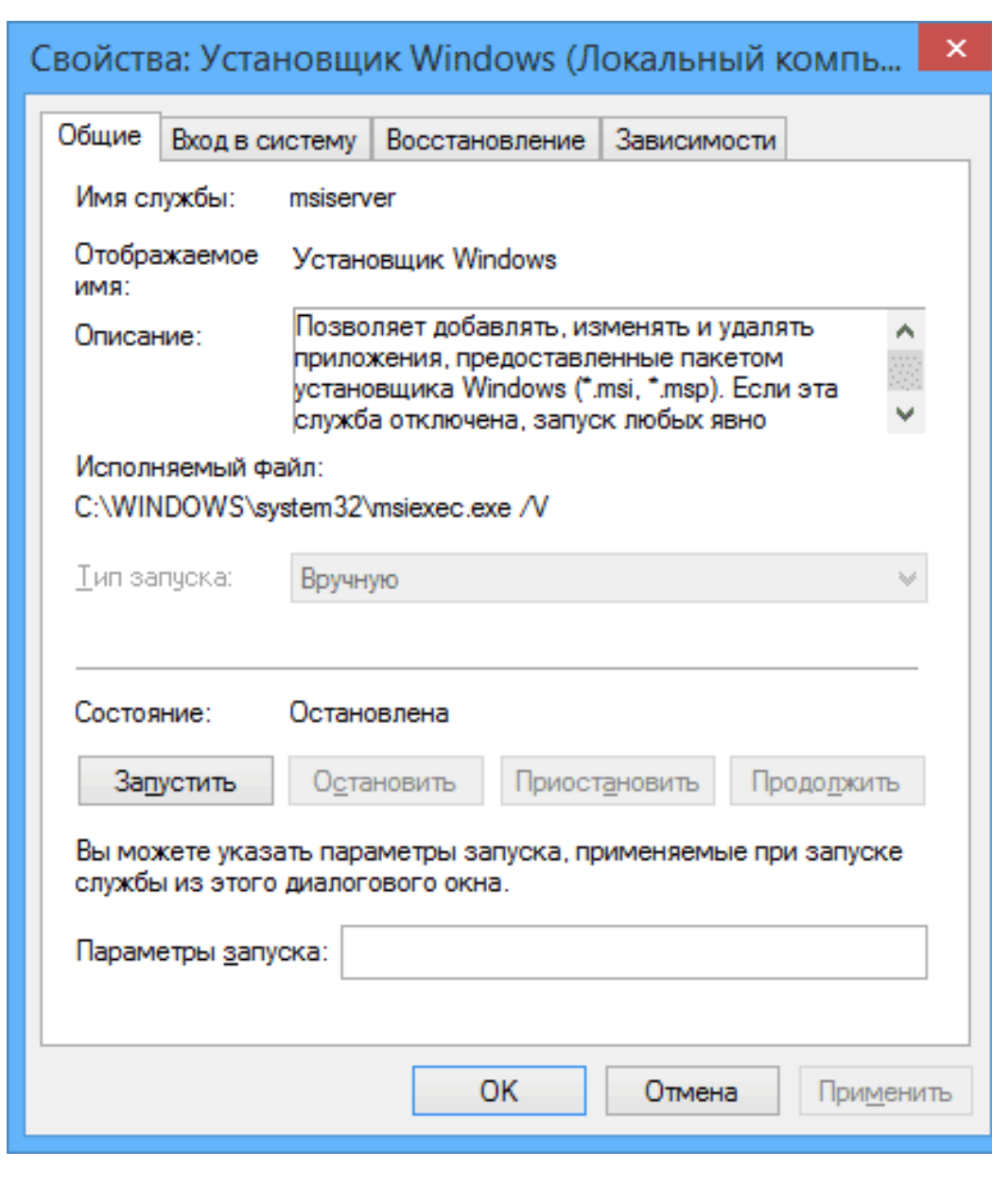

Примечание: все действия вы выполняете под собственную ответственность))

# Службы, которым можно безопасно отключить в Windows 8 и 8.1

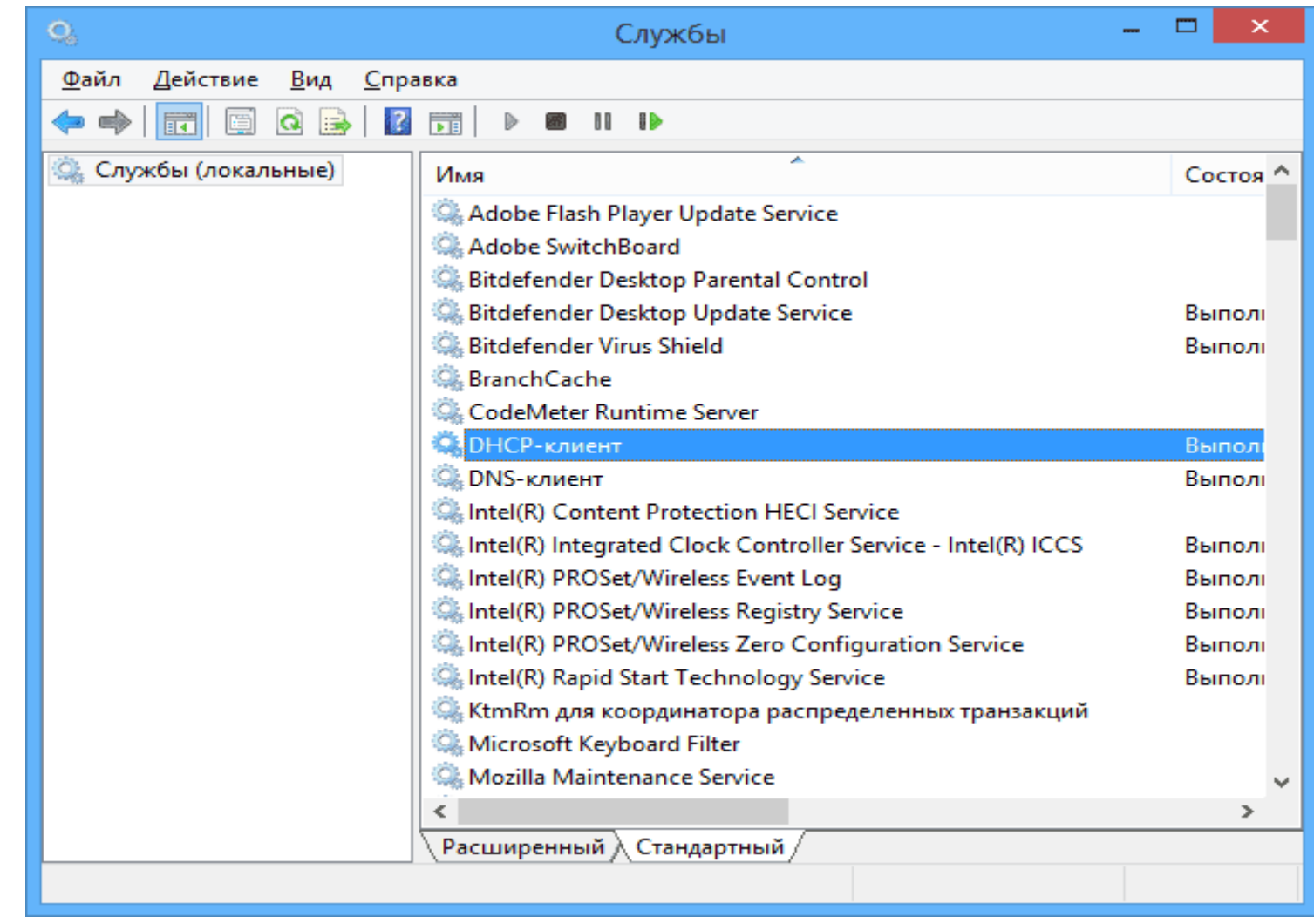

### В дополнение к тем службам, что были указаны выше, для оптимизации производительности системы, в Windows 8 и 8.1 можно безопасно отключить следующие системные службы:

- BranchCache просто отключить
- Клиент отслеживания изменившихся связей аналогично
- Семейная безопасность если вы не используете семейную безопасность Windows 8, то эту службу можно отключить
- Все службы Hyper-V при условии, что вы не пользуетесь виртуальными машинами Hyper-V
- Служба инициатора Майкрософт iSCSI
- Биометрическая служба Windows

Как я уже сказал, отключение служб необязательно приведет к заметному ускорению работы компьютера. Также нужно учитывать, что отключение некоторых служб может вызвать проблемы в работе какой-либо сторонней программы, которая задействует эту службу.

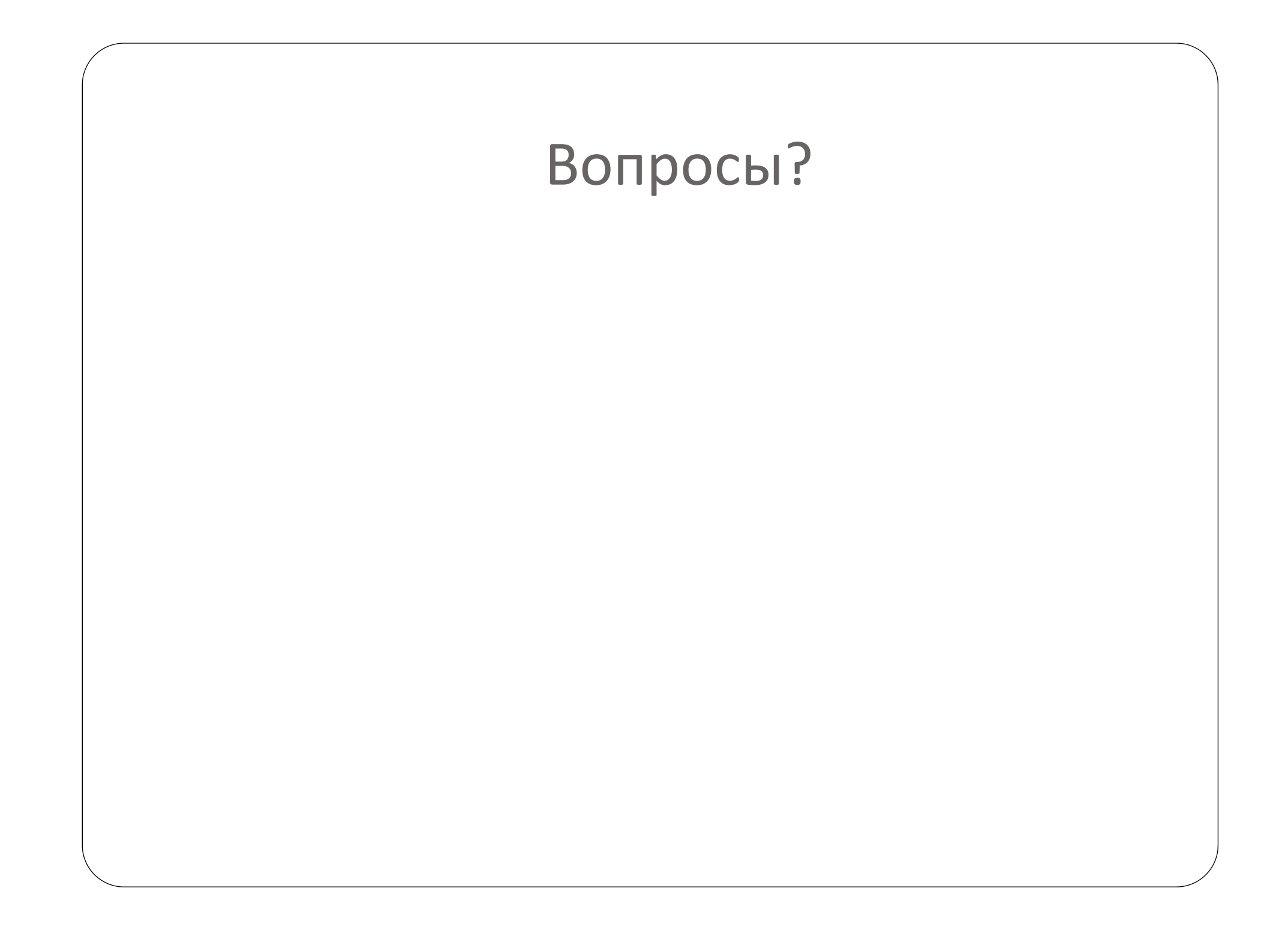